Dell Latitude 10 – ST2e Manual del propietario

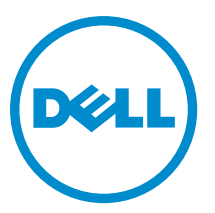

Modelo reglamentario: T05G Tipo reglamentario: T05G001

## <span id="page-1-0"></span>Notas, precauciones y avisos

W

NOTA: Una NOTA proporciona información importante que le ayuda a utilizar mejor su equipo.

PRECAUCIÓN: Una PRECAUCIÓN indica la posibilidad de daños en el hardware o la pérdida de datos, y le explica cómo evitar el problema.

AVISO: Un mensaje de AVISO indica el riesgo de daños materiales, lesiones corporales o incluso la muerte. ∧

#### **©** 2013 Dell Inc.

Marcas comerciales utilizadas en este texto: Dell™, el logotipo de DELL, Dell Precision™, Precision ON™, ExpressCharge™, Latitude™, Latitude ON™, OptiPlex™, Vostro™ y Wi-Fi Catcher™ son marcas comerciales de Dell Inc. Intel®, Pentium®, Xeon®, Core™, Atom™, Centrino® y Celeron® son marcas comerciales o marcas comerciales registradas de Intel Corporation en los EE. UU. y en otros países. AMD® es una marca comercial registrada y AMD Opteron™, AMD Phenom™, AMD Sempron™, AMD Athlon™, ATI Radeon™ y ATI FirePro™ son marcas comerciales de Advanced Micro Devices, Inc. Microsoft®, Windows®, MS-DOS®, Windows Vista®, el botón de inicio de Windows Vista y Office Outlook® son marcas comerciales o marcas comerciales registradas de Microsoft Corporation en los Estados Unidos y/o en otros países. Blu-ray Disc™ es una marca comercial propiedad de Blu-ray Disc Association (BDA) y bajo licencia para uso en discos y reproductores. La marca textual Bluetooth® es una marca comercial registrada propiedad de Bluetooth® SIG, Inc. y todo uso de dicha marca por parte de Dell Inc. se realiza bajo licencia. Wi-Fi® es una marca comercial registrada de Wireless Ethernet Compatibility Alliance, Inc.

2013 - 03

Rev. A01

## Tabla de contenido

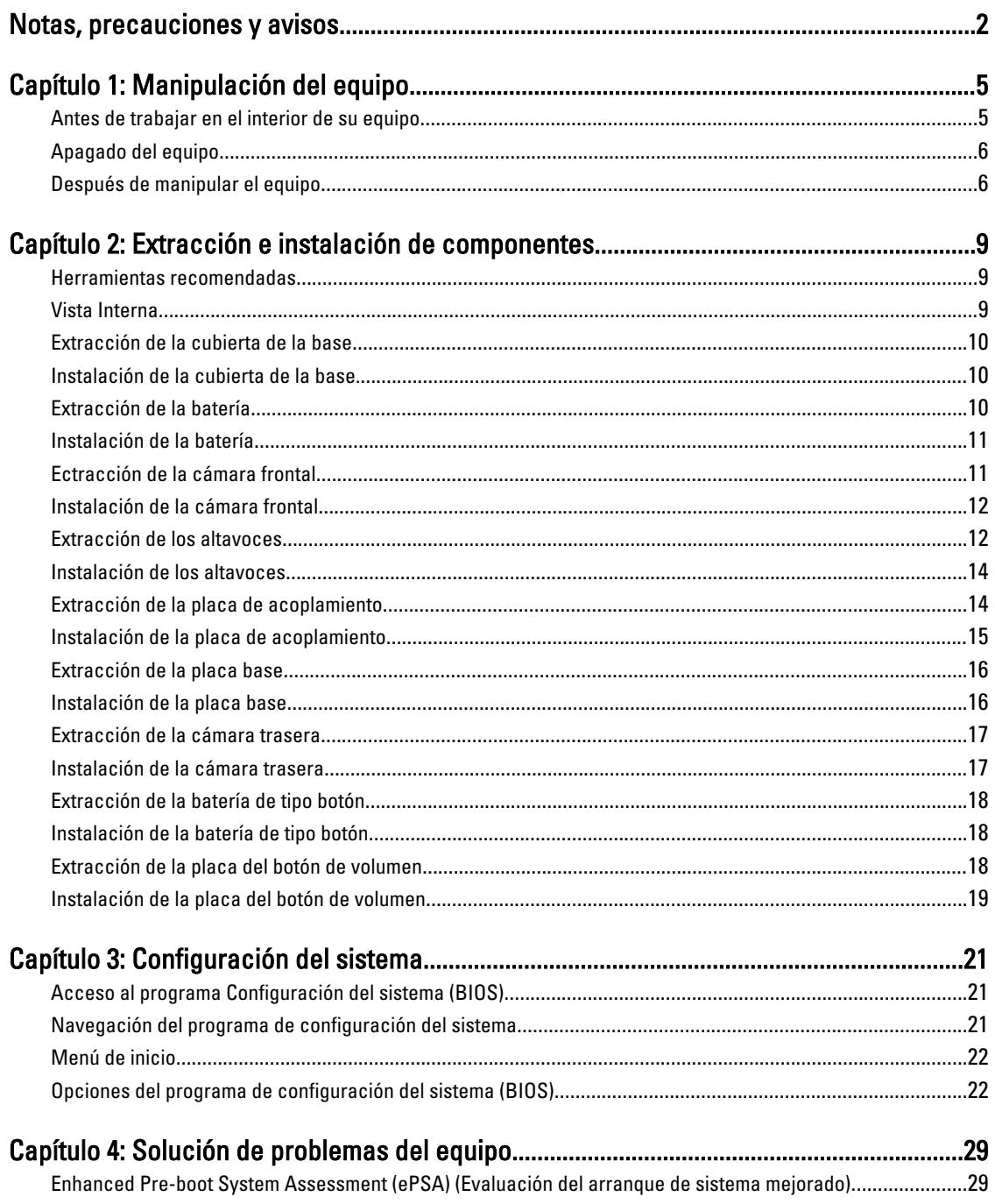

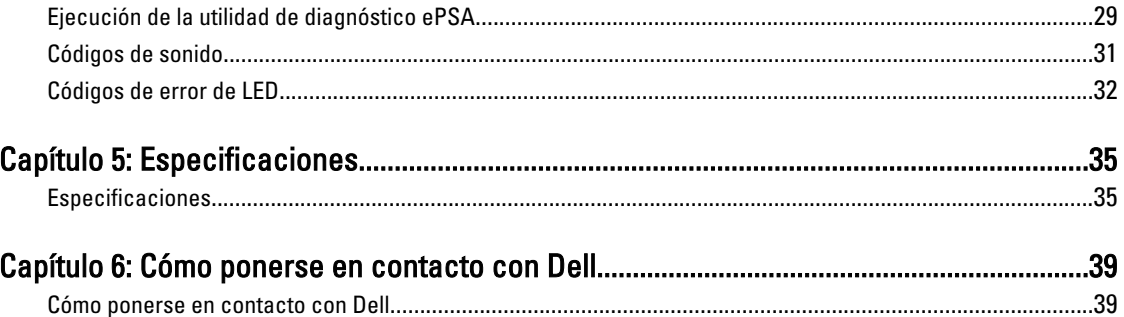

# 1

## <span id="page-4-0"></span>Manipulación del equipo

#### Antes de trabajar en el interior de su equipo

Aplique las pautas de seguridad siguientes para ayudar a proteger el equipo contra posibles daños y para garantizar su seguridad personal. A menos que se especifique lo contrario, para cada procedimiento incluido en este documento se presuponen las condiciones siguientes:

- Ha realizado los pasos descritos en Manipulación del equipo.
- Ha leído la información sobre seguridad que venía con su equipo.
- Se puede cambiar un componente o, si se ha adquirido por separado, instalarlo al realizar el procedimiento de extracción en orden inverso.

AVISO: Antes de iniciar cualquiera de los procedimientos descritos en esta sección, lea la información de seguridad enviada con su equipo. Para obtener información adicional sobre prácticas recomendadas, visite la página principal de la Regulación de cumplimiento en www.dell.com/regulatory\_compliance .

 $\bigwedge$  PRECAUCIÓN: Muchas de las reparaciones deben ser realizadas únicamente por un técnico de servicio autorizado. El usuario debe llevar a cabo únicamente las tareas de solución de problemas y las reparaciones sencillas autorizadas en la documentación del producto o indicadas por el personal de servicio y de asistencia en línea o telefónica. La garantía no cubre los daños ocasionados por reparaciones que Dell no haya autorizado. Lea y siga las instrucciones de seguridad que se incluyen con el producto.

PRECAUCIÓN: Para evitar descargas electrostáticas, toque tierra mediante el uso de un brazalete antiestático o toque periódicamente una superficie metálica no pintada como por ejemplo, un conector de la parte posterior del equipo.

PRECAUCIÓN: Manipule los componentes y las tarjetas con cuidado. No toque los componentes ni los contactos de las tarjetas. Sujete la tarjeta por los bordes o por el soporte de montaje metálico. Sujete un componente, como un procesador, por sus bordes y no por sus patas.

PRECAUCIÓN: Al desconectar un cable, tire del conector o de la lengüeta de tiro, no tire directamente del cable. Algunos cables tienen conectores con lengüetas de bloqueo; si va a desconectar un cable de este tipo, antes presione las lengüetas de bloqueo. Mientras tira de los conectores, manténgalos bien alineados para evitar que se doblen las patas. Además, antes de conectar un cable, asegúrese de que los dos conectores estén orientados y alineados correctamente.

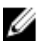

NOTA: Es posible que el color del equipo y de determinados componentes tengan un aspecto distinto al que se muestra en este documento.

Para evitar daños en el equipo, realice los pasos siguientes antes de empezar a manipular su interior.

- 1. Asegúrese de que la superficie de trabajo sea plana y esté limpia para evitar que se raye la cubierta del equipo.
- 2. Apague el equipo.
- 3. Si el equipo está conectado a un dispositivo de acoplamiento (acoplado), desacóplelo.

#### <span id="page-5-0"></span>PRECAUCIÓN: Para desenchufar un cable de red, desconéctelo primero del equipo y, a continuación, del dispositivo de red.

- 4. Desconecte todos los cables de red del equipo.
- 5. Desconecte su equipo y todos los dispositivos conectados de las tomas de alimentación eléctrica.
- 6. Coloque el equipo hacia abajo en una superficie plana.

NOTA: Para evitar daños en la placa base, debe extraer la batería principal antes de reparar el equipo.

- 7. Extraiga la batería principal:
- 8. Dele la vuelta al equipo.
- 9. Presione el botón de encendido para conectar a tierra la placa base.

PRECAUCIÓN: Para evitar una descarga eléctrica, desenchufe siempre el equipo de la toma eléctrica antes de abrir la cubierta.

 $\triangle$  PRECAUCIÓN: Antes de tocar los componentes del interior del equipo, descargue la electricidad estática de su cuerpo; para ello, toque una superficie metálica sin pintar, como el metal de la parte posterior del equipo. Mientras trabaja, toque periódicamente una superficie metálica sin pintar para disipar la electricidad estática y evitar que los componentes internos resulten dañados.

10. Extraiga todas las tarietas inteligentes o Smart Cards instaladas de sus ranuras.

### Apagado del equipo

PRECAUCIÓN: Para evitar la pérdida de datos, guarde todos los archivos que tenga abiertos y ciérrelos, y salga de todos los programas antes de apagar el equipo.

- 1. Apague el sistema operativo:
	- Windows 8:
		- si utiliza un dispositivo táctil:

Deslice el dedo desde el borde derecho de la pantalla, abra el menú charms y seleccione Settings.

Seleccione el  $\mathbb{O}_{\mathcal{V}}$  luego seleccione Shut down

si utiliza un ratón:

Diríjalo hacia la esquina superior derecha y haga clic en Settings.  $\bigcirc$  y luego seleccione Shut down

2. Asegúrese de que el equipo y todos los dispositivos conectados estén apagados. Si el equipo y los dispositivos conectados no se apagan automáticamente al cerrar el sistema operativo, mantenga presionado el botón de encendido durante unos 4 segundos para apagarlos.

#### Después de manipular el equipo

Una vez finalizado el procedimiento de instalación, asegúrese de conectar los dispositivos externos, las tarjetas y los cables antes de encender el equipo.

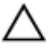

PRECAUCIÓN: Para evitar dañar el equipo, utilice únicamente la batería recomendada para este modelo de equipo Dell en particular. No utilice baterías para otros equipos de Dell.

- 1. Conecte los dispositivos externos, como un replicador de puerto, la batería auxiliar o la base para medios, y vuelva a colocar las tarjetas, como una tarjeta ExpressCard.
- 2. Conecte los cables telefónicos o de red al equipo.

PRECAUCIÓN: Para conectar un cable de red, enchúfelo primero en el dispositivo de red y, después, en el equipo.

- 3. Coloque la batería.
- 4. Conecte el equipo y todos los dispositivos conectados a la toma eléctrica.
- 5. Encienda el equipo.

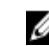

NOTA: Se recomienda respaldar la imagen del sistema operativo utilizando el dispositivo USB mediante una aplicación de Respaldo y Recuperación de Dell (DBAR por sus siglas en inglés).

## <span id="page-8-0"></span>Extracción e instalación de componentes

Esta sección ofrece información detallada sobre cómo extraer o instalar los componentes de su equipo.

#### Herramientas recomendadas

Los procedimientos de este documento podrían requerir el uso de las siguientes herramientas:

- Un pequeño destornillador de cabeza plana
- Un destornillador Phillips del n.º 0
- Un destornillador Phillips del n.º 1
- Un objeto puntiagudo de plástico

#### Vista Interna

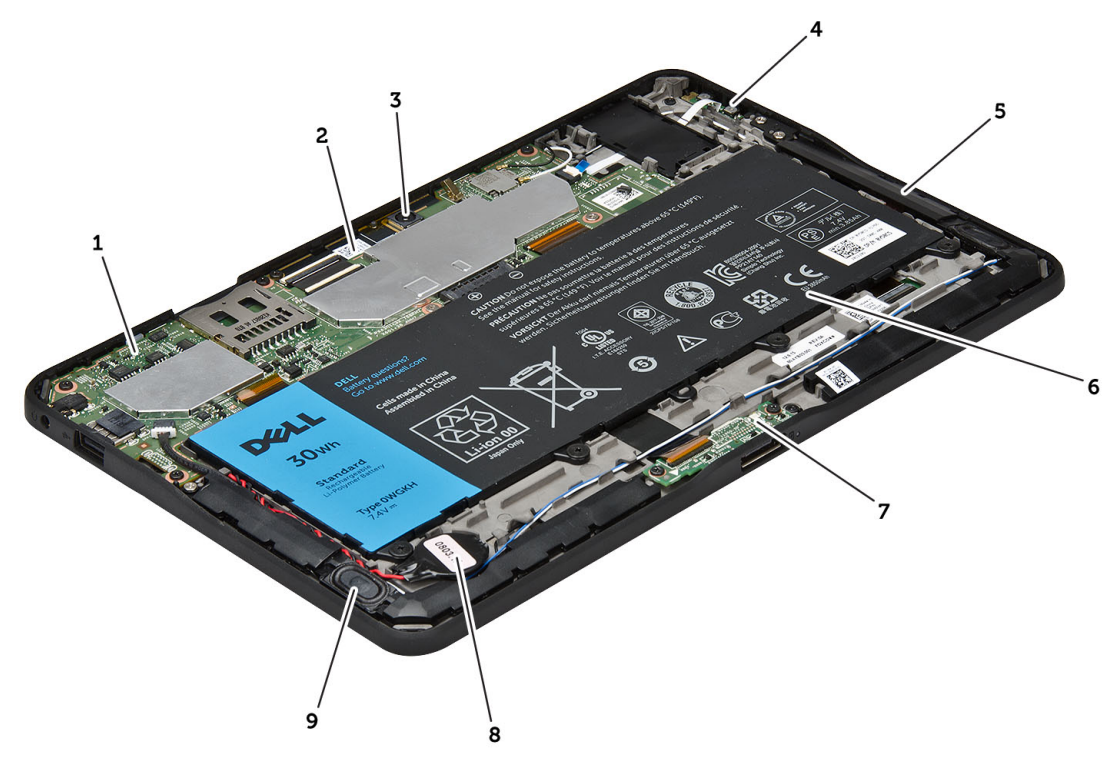

#### Ilustración 1. Vista Interna

- 1. la placa base
- 2. la cámara frontal
- 3. cámara trasera
- 4. la batería

<span id="page-9-0"></span>5. botón de volumen

- 9. batería de tipo botón
- 10. el altavoz
- 6. el altavoz 7. la batería
- 8. la placa de acoplamiento

### Extracción de la cubierta de la base

- 1. Siga los procedimientos que se describen en Antes de manipular el interior del equipo.
- 2. haga palanca y levante la cubierta de la base del equipo siguiendo la secuencia de flechas en el diagrama.

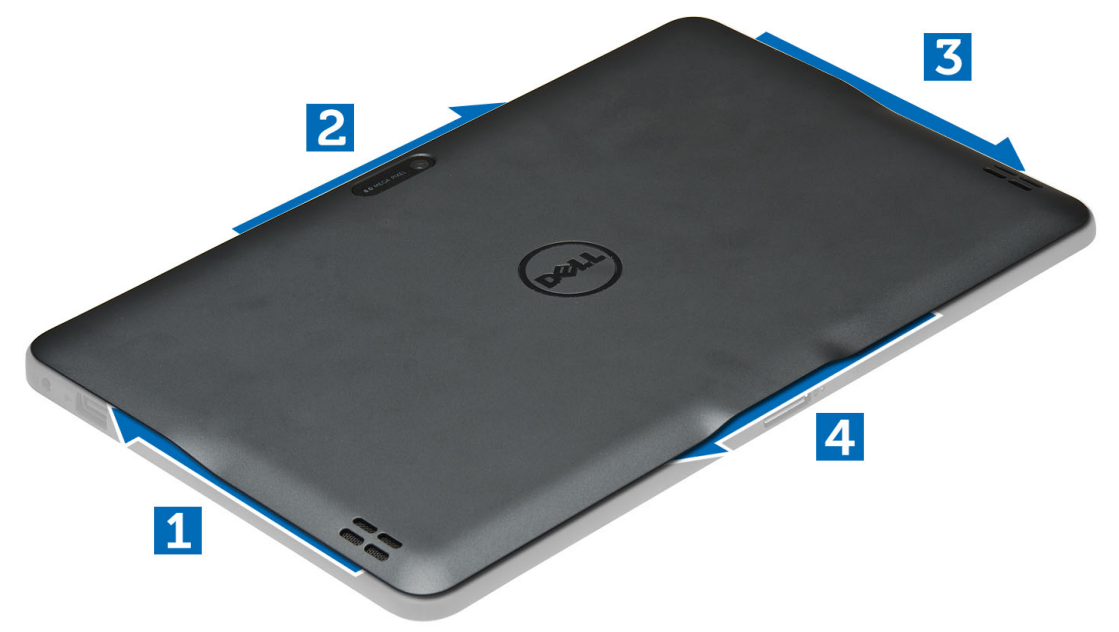

#### Instalación de la cubierta de la base.

- 1. Adjunte la cubierta de la base al equipo.
- 2. Siga los procedimientos que se describen en Después de manipular el interior del equipo.

#### Extracción de la batería

- 1. Siga los procedimientos que se describen en Antes de manipular el interior del equipo.
- 2. Extraiga la cubierta de la base.
- 3. Quite los tornillos que fijan la batería al equipo y levante la batería del equipo.

<span id="page-10-0"></span>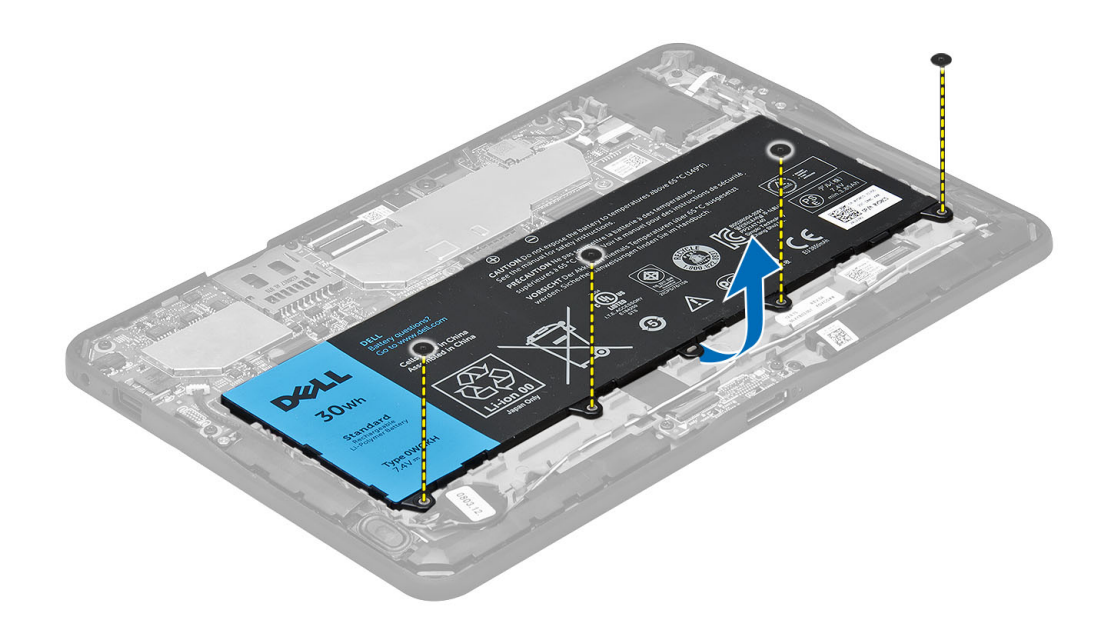

### Instalación de la batería

- 1. Ajuste los tornillos para fijar la batería al equipo.
- 2. Coloque la cubierta de la base.
- 3. Siga los procedimientos que se describen en Después de manipular el interior del equipo.

### Ectracción de la cámara frontal

- 1. Siga los procedimientos que se describen en Antes de manipular el interior del equipo.
- 2. Extraiga:
	- a) la cubierta de la base
	- b) la batería
- 3. Levante el conector del pestillo para deconectar el cable de la cámara. Extraiga el tornillo que fija el módulo de la cámara al equipo. Extraiga el módulo de la cámara del equipo.

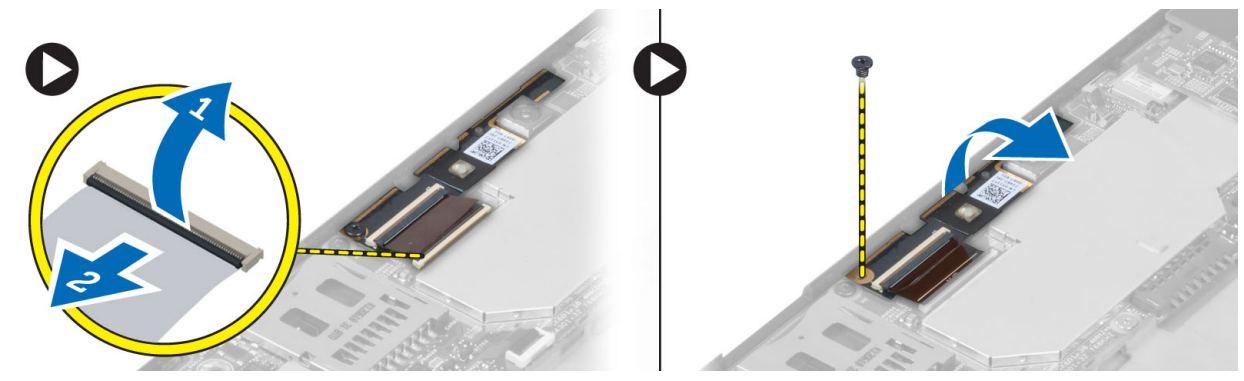

### <span id="page-11-0"></span>Instalación de la cámara frontal

- 1. Coloque el módulo de la cámara en la ranura correspondiente del equipo.
- 2. Apriete el tornillo para fijar el módulo de la cámara al equipo.
- 3. Conecte el cable de la cámara al conector.
- 4. Coloque:
	- a) la batería
	- b) la cubierta de la base
- 5. Siga los procedimientos que se describen en Después de trabajar en el interior del equipo.

### Extracción de los altavoces

- 1. Siga los procedimientos que se describen en Antes de manipular el interior del equipo.
- 2. Extraiga:
	- a) la cubierta de la base
	- b) la batería
- 3. Levante la batería de tipo botón de su ranura y retire los cables bajo el altavoz. Desconecte el conector del altavoz de la placa base.

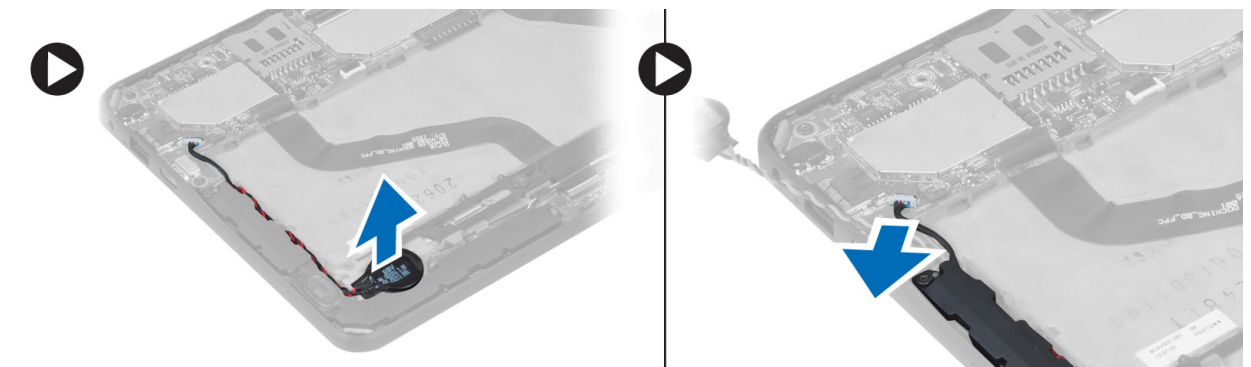

4. Extraiga los tornillos que fijan los altavoces al equipo.

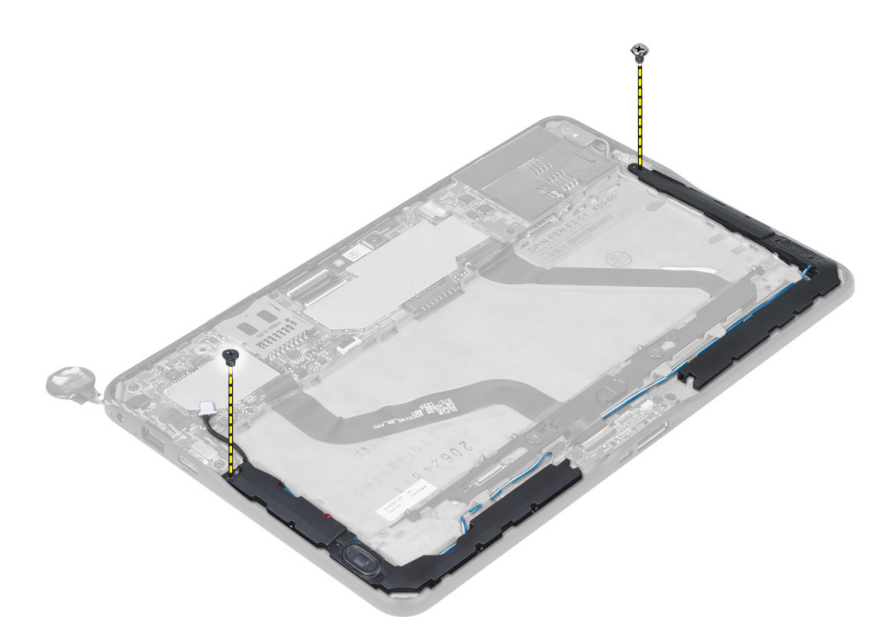

5. Retire los cables del altavoz del lado del equipo para levantar y liberar el altavoz del equipo.

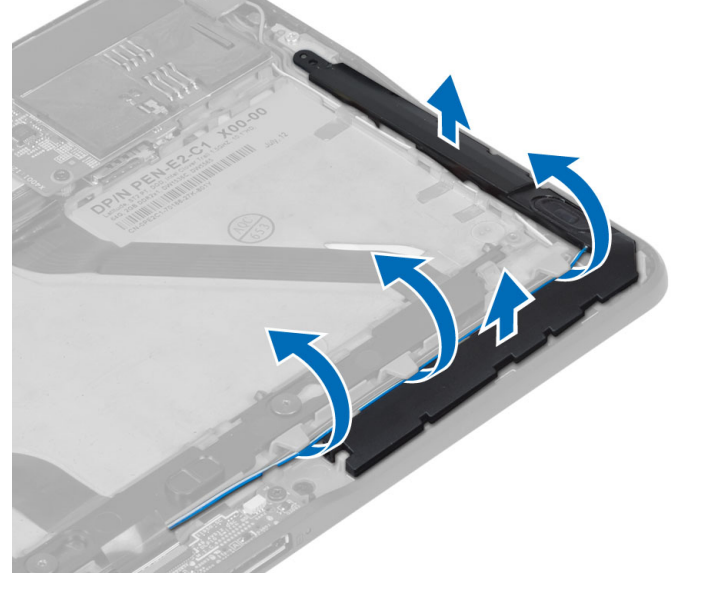

6. Retire los cables del altavoz del lado del equipo para levantar y liberar el altavoz del equipo.

<span id="page-13-0"></span>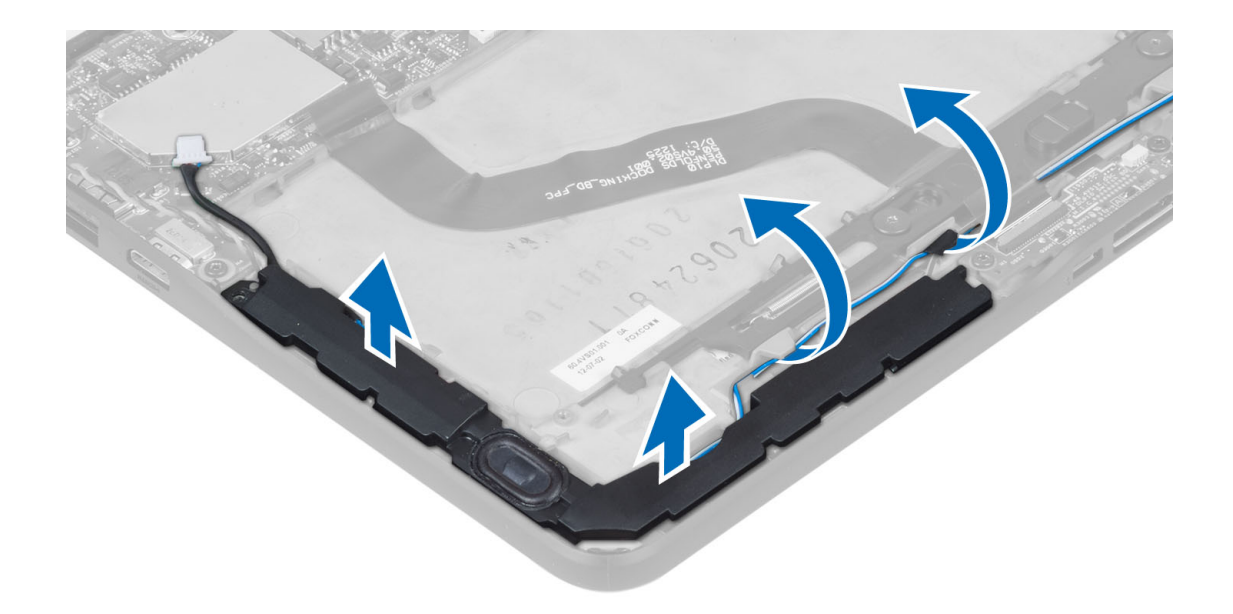

#### Instalación de los altavoces

- 1. Coloque el altavoz derecho y el altavoz izquierdo en sus ranuras correspondientes.
- 2. Pase los cables de los altavoces a través del chasis.
- 3. Ajuste los tornillos para fijar los altavoces al chasis.
- 4. Coloque la batería de tipo botón en su ranura y colque los cables.
- 5. Conecte el cable del altavoz a su puerto en la placa base.
- 6. Coloque:
	- a) la batería
	- b) la cubierta de la base
- 7. Siga los procedimientos que se describen en Después de manipular el interior del equipo.

### Extracción de la placa de acoplamiento

- 1. Siga los procedimientos que se describen en Antes de manipular el interior del equipo.
- 2. Extraiga:
	- a) la cubierta de la base
	- b) la batería
	- c) el altavoz
	- d) la cámara frontal
- 3. Levante el pestillo del conector para desconectar el cable de alimentación de la placa de acoplamiento del conector.

<span id="page-14-0"></span>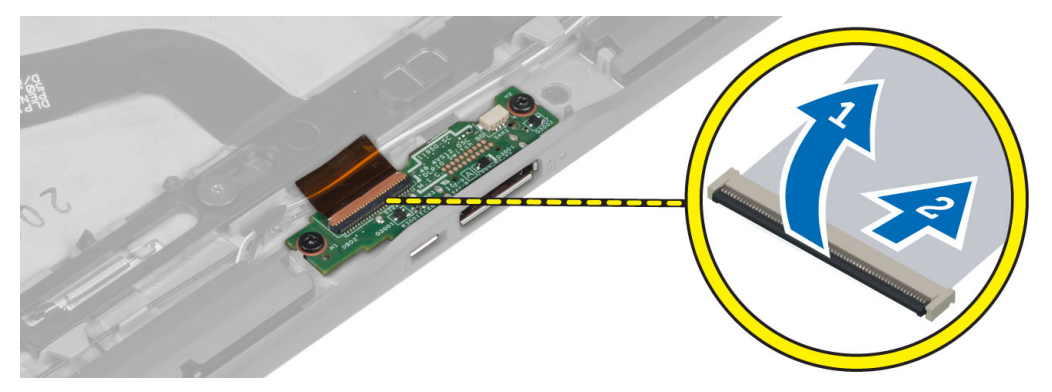

4. Extraiga los tornillos que fijan la placa de acoplamiento al equipo.

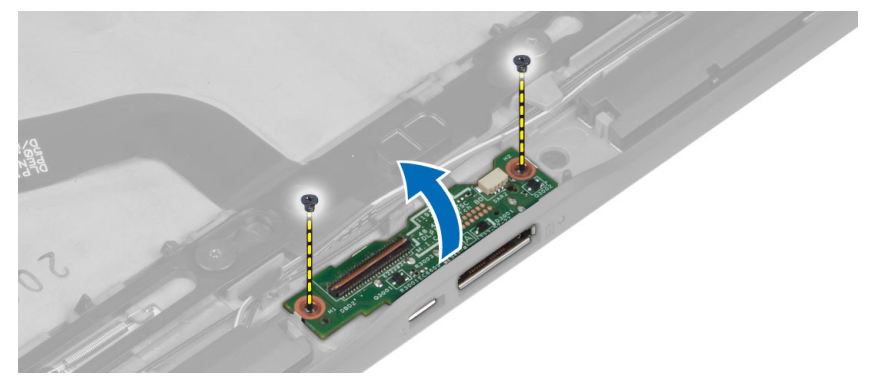

5. Extraiga la placa de acoplamiento del equipo y desconecte el cable de la placa del botón de inicio.

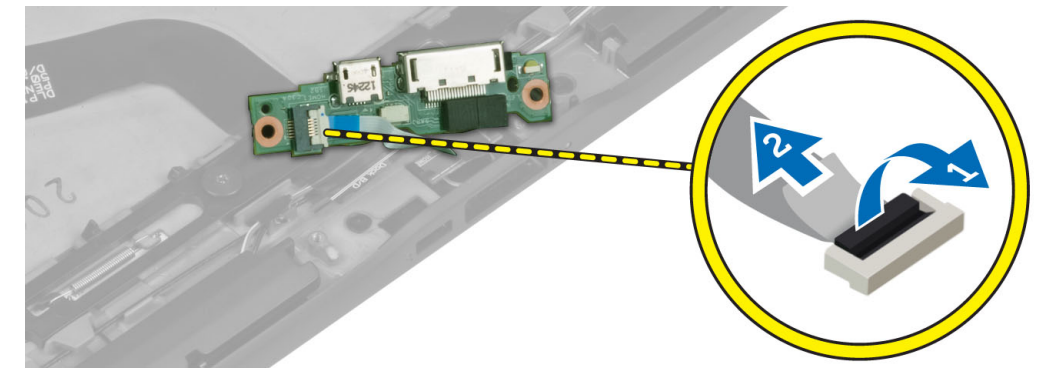

### Instalación de la placa de acoplamiento

- 1. Conecte el cable de la placa del botón de inicio a la placa de acoplamiento y colóquela en su ranura del equipo.
- 2. Ajuste los tornillos para fijar la placa de acoplamiento al equipo.
- 3. Conecte el cable de la placa de acoplamiento al conector.
- 4. Coloque:
	- a) la cámara frontal
	- b) el altavoz
	- c) la batería
	- d) la cubierta de la base
- 5. Siga los procedimientos que se describen en *Después de trabajar en el interior del equipo*.

### <span id="page-15-0"></span>Extracción de la placa base

- 1. Siga los procedimientos que se describen en Antes de manipular el interior del equipo.
- 2. Extraiga:
	- a) la cubierta de la base
	- b) la batería
	- c) el altavoz
	- d) la cámara frontal
	- e) la placa de acoplamiento
- 3. Desconecte los cables de la placa de acoplamiento y LVDS.
- 4. Extraiga los tornillos que fijan la placa base al equipo.

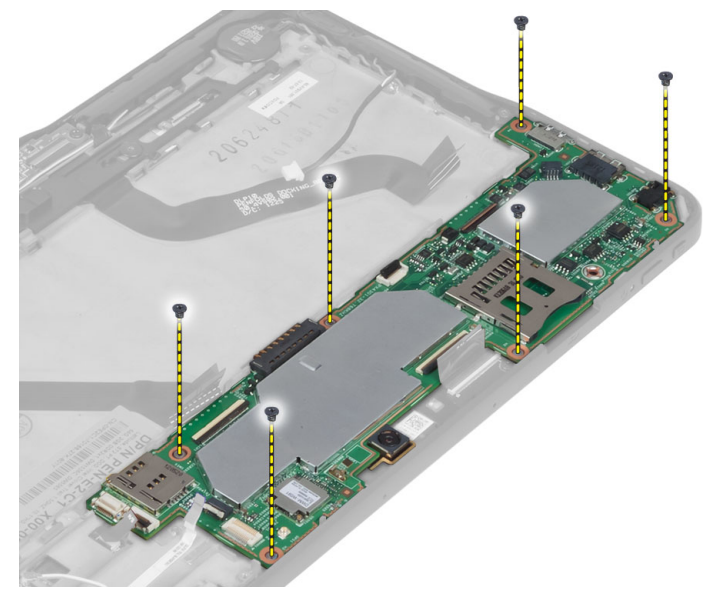

5. Levante la placa base en un ángulo de 45° grados y extráigala del equipo.

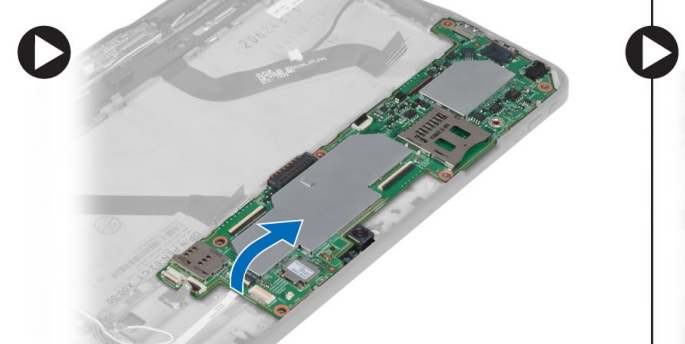

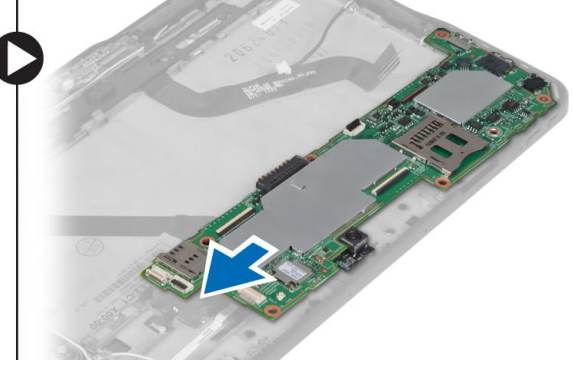

### Instalación de la placa base

- 1. Coloque la placa base en su compartimiento correspondiente en el equipo.
- 2. Ajuste los tornillos que fijan la placa base al equipo.
- 3. Conecte los cables de LVDS y de la placa de acoplamiento a la placa del sistema.
- <span id="page-16-0"></span>4. Coloque:
	- a) la placa de acoplamiento
	- b) la cámara frontal
	- c) el altavoz
	- d) la batería
	- e) la cubierta de la base
- 5. Siga los procedimientos que se describen en *Después de trabajar en el interior del equipo*.

### Extracción de la cámara trasera

- 1. Siga los procedimientos que se describen en Antes de manipular el interior del equipo.
- 2. Extraiga:
	- a) la cubierta de la base
	- b) la batería
	- c) el altavoz
	- d) la cámara frontal
	- e) la placa base
- 3. Extraiga el módulo de la cámara de la placa base.

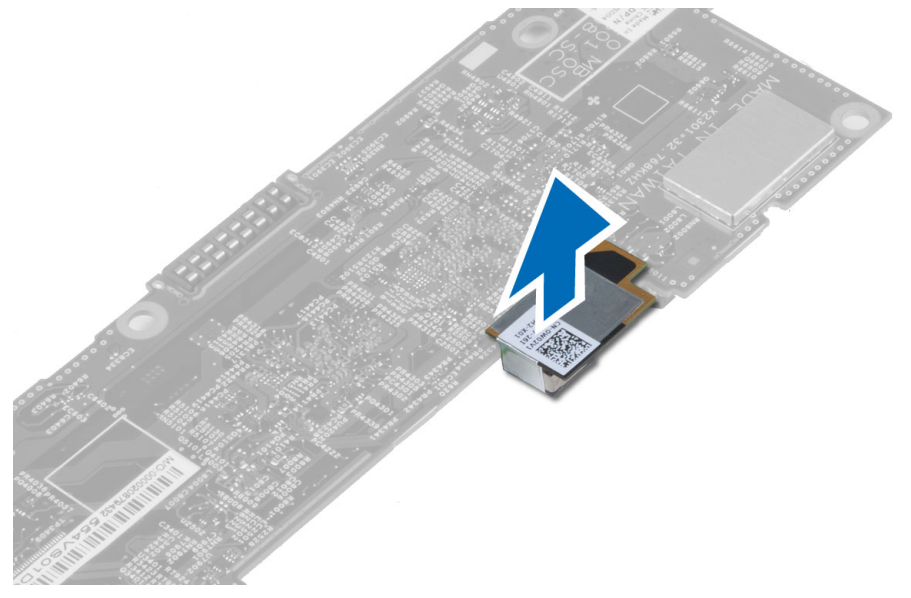

#### Instalación de la cámara trasera

- 1. Coloque el módulo de la cámara en su su ranura en la placa base.
- 2. Coloque:
	- a) la placa base
	- b) la cámara frontal
	- c) el altavoz
	- d) la batería
	- e) la cubierta de la base
- 3. Siga los procedimientos que se describen en Después de trabajar en el interior del equipo.

### <span id="page-17-0"></span>Extracción de la batería de tipo botón

- 1. Siga los procedimientos que se describen en Antes de manipular el interior del equipo.
- 2. Extraiga:
	- a) la cubierta de la base
	- b) la batería
	- c) el altavoz
	- d) la cámara frontal
	- e) la placa base
- 3. Desconecte el cable de la batería de tipo botón y extráigala del equipo.

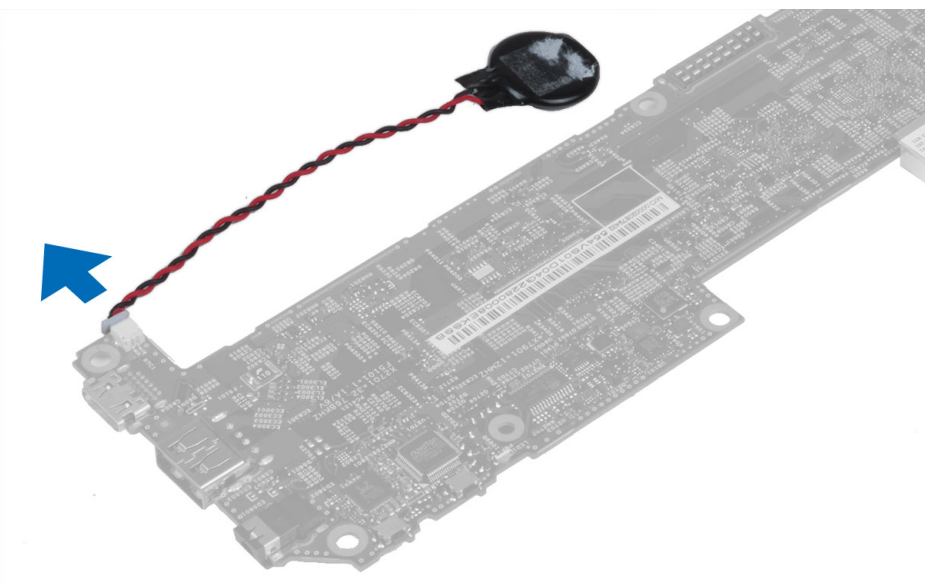

### Instalación de la batería de tipo botón

- 1. Conecte el cable de la batería de tipo botón a la placa base.
- 2. Coloque:
	- a) la placa base
	- b) la cámara frontal
	- c) el altavoz
- 3. Vuelva a colocar la batería de tipo botón en la ranura correspondiente en el equipo.
- 4. Coloque:
	- a) la batería
	- b) la cubierta de la base
- 5. Siga los procedimientos que se describen en Después de manipular el interior del equipo.

### Extracción de la placa del botón de volumen

- 1. Siga los procedimientos que se describen en Antes de manipular el interior del equipo.
- 2. Extraiga:
	- a) la cubierta de la base

b) la batería

<span id="page-18-0"></span>3. Desconecte el cable de la placa de volumen del conector levante y extraiga el cable de la placa de volumen de la placa del sistema.

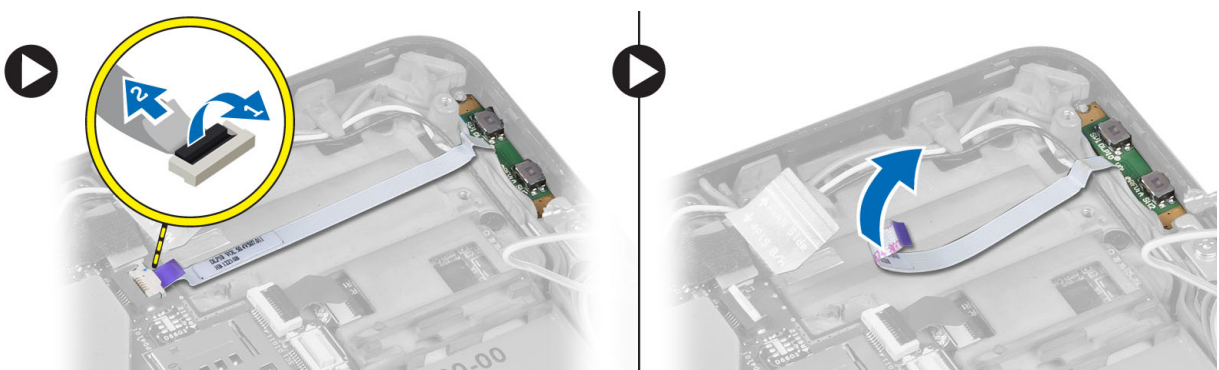

4. Haga palanca sobre los lados de la placa de volumen con un destornillador plano para aflojarla de su compartimiento en el equipo. Extraiga el botón de la placa de volumen del equipo.

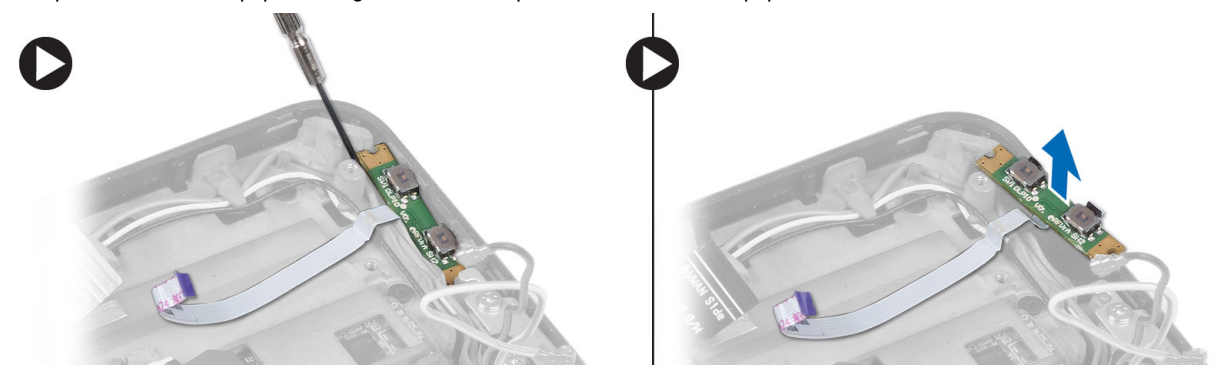

### Instalación de la placa del botón de volumen

- 1. Coloque la placa del botón de volumen en su compartimento en el equipo.
- 2. Encamine y conecte el cable de la placa de volumen a su conector.
- 3. Coloque:
	- a) la batería
	- b) la cubierta de la base
- 4. Siga los procedimientos que se describen en *Después de trabajar en el interior del equipo*.

## <span id="page-20-0"></span>Configuración del sistema

La configuración del sistema le permite administrar el hardware de su equipo y especificar las opciones de niveles de BIOS. Desde la configuración del sistema podrá:

- Modificar la configuración de la NVRAM después de añadir o eliminar hardware.
- Ver la configuración de hardware del sistema.
- Habilitar o deshabilitar los dispositivos integrados.
- Definir umbrales de administración de energía y de rendimiento.
- Administrar la seguridad del equipo.

### Acceso al programa Configuración del sistema (BIOS)

Ø NOTA: Antes de acceder al programa de Configuración del sistema, debe conectar un teclado USB al puerto de USB ubicado al lado derecho del equipo o a la parte trasera de la estación de acoplamiento si el equipo está acoplado.

- 1. Encienda (o reinicie) el equipo.
- 2. Cuando se muestre el logotipo azul de DELL, espere a que aparezca el indicador F2.
- 3. Cuando aparezca el indicador F2, pulse <F2> inmediatamente.

NOTA: El indicador F2 indica que el teclado se ha inicializado. Este mensaje puede aparecer muy rápido, por lo que tiene que estar bien atento y, a continuación, presionar <F2>. Si pulsa <F2> antes de que se le solicite, esta pulsación de tecla no tendrá ningún efecto.

- 4. Aparece la pantalla Configuración del sistema.
- 5. Si espera demasiado y aparece el logotipo del sistema operativo, siga esperando hasta que vea el escritorio de Microsoft Windows. A continuación, apague el equipo y vuelva a intentarlo.

### Navegación del programa de configuración del sistema

Utilice las siguientes opciones para navegar en las pantallas del programa de configuración del sistema:

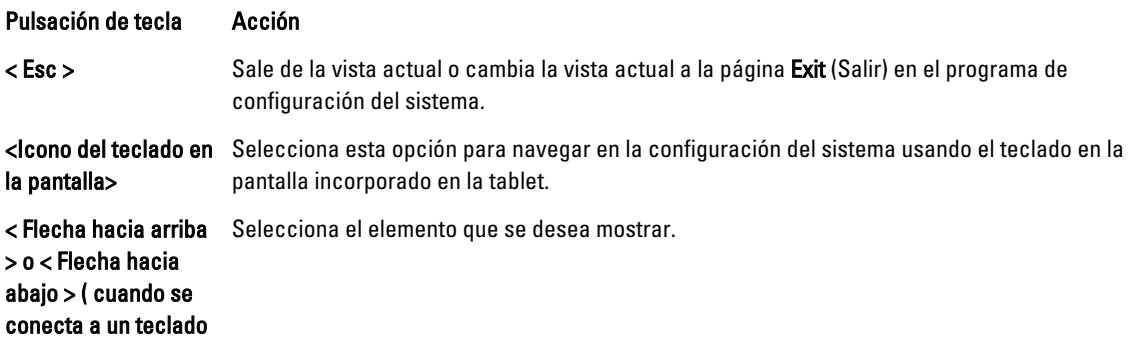

<span id="page-21-0"></span>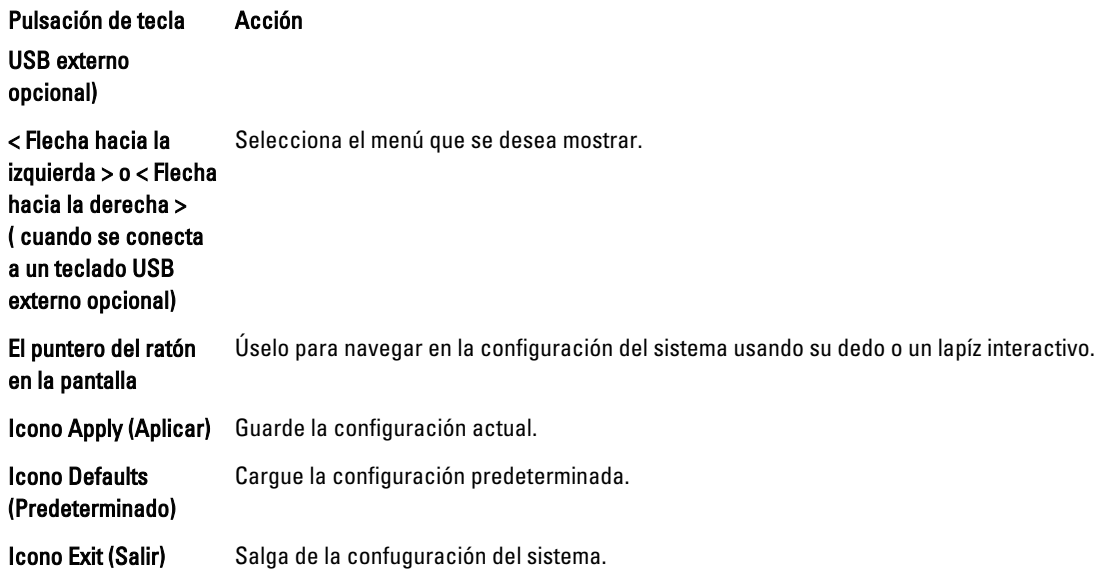

### Menú de inicio

Presione <F12> cuando el logotipo de Dell parece inicializar un menú de inicio de solo una vez con una lista de los dispositivos de inicio válidos para el sistema. Opciones de Unidad de disco duro Red Diagnósticos y Ejecutar Configuración se incluyen en este menú. Los dispositivos listados en el menú de inicio dependen de los dispositivos iniciable del sistema. Este menú es útil cuando intenta iniciar un dispositivo en particular o ver los diagnósticos del sistema. Utilizar el menú inicio no altera el orden de inicio almacenado en el BIOS.

### Opciones del programa de configuración del sistema (BIOS)

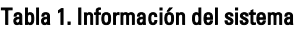

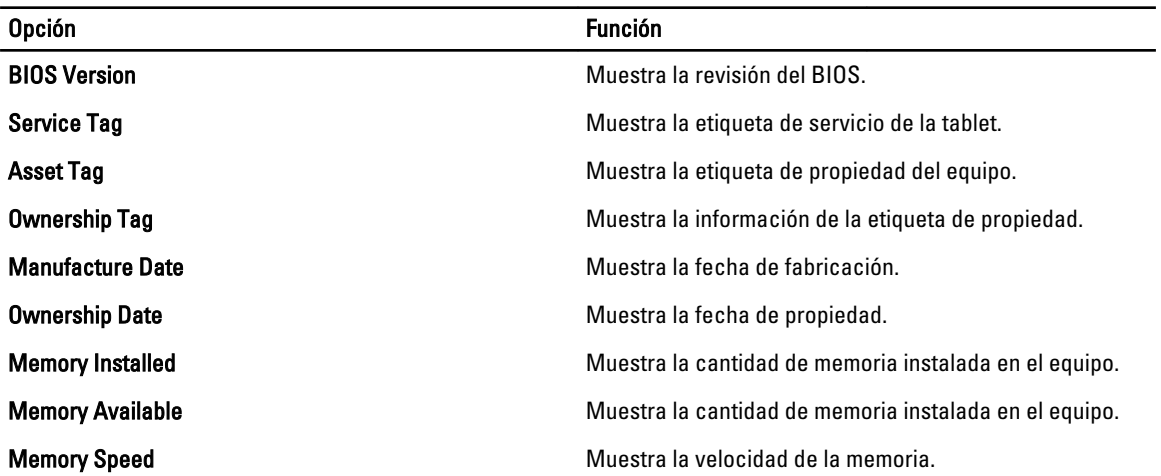

Tabla 2. Battery Information (Información de la batería)

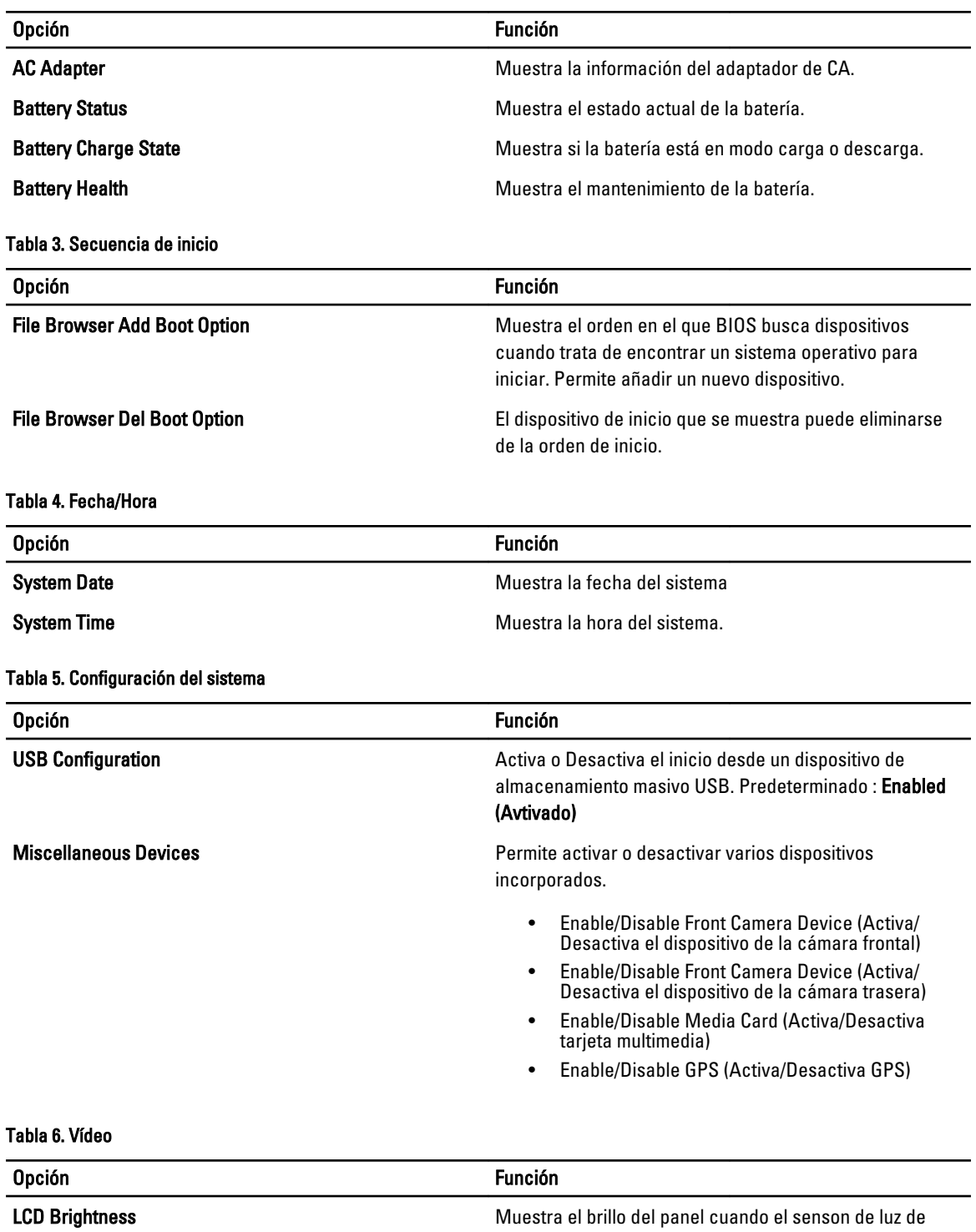

ambiente está apagado.

• Brightness on Battery (Brillo de la batería)

• Brightness on AC (Brillo del adaptador AC)

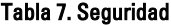

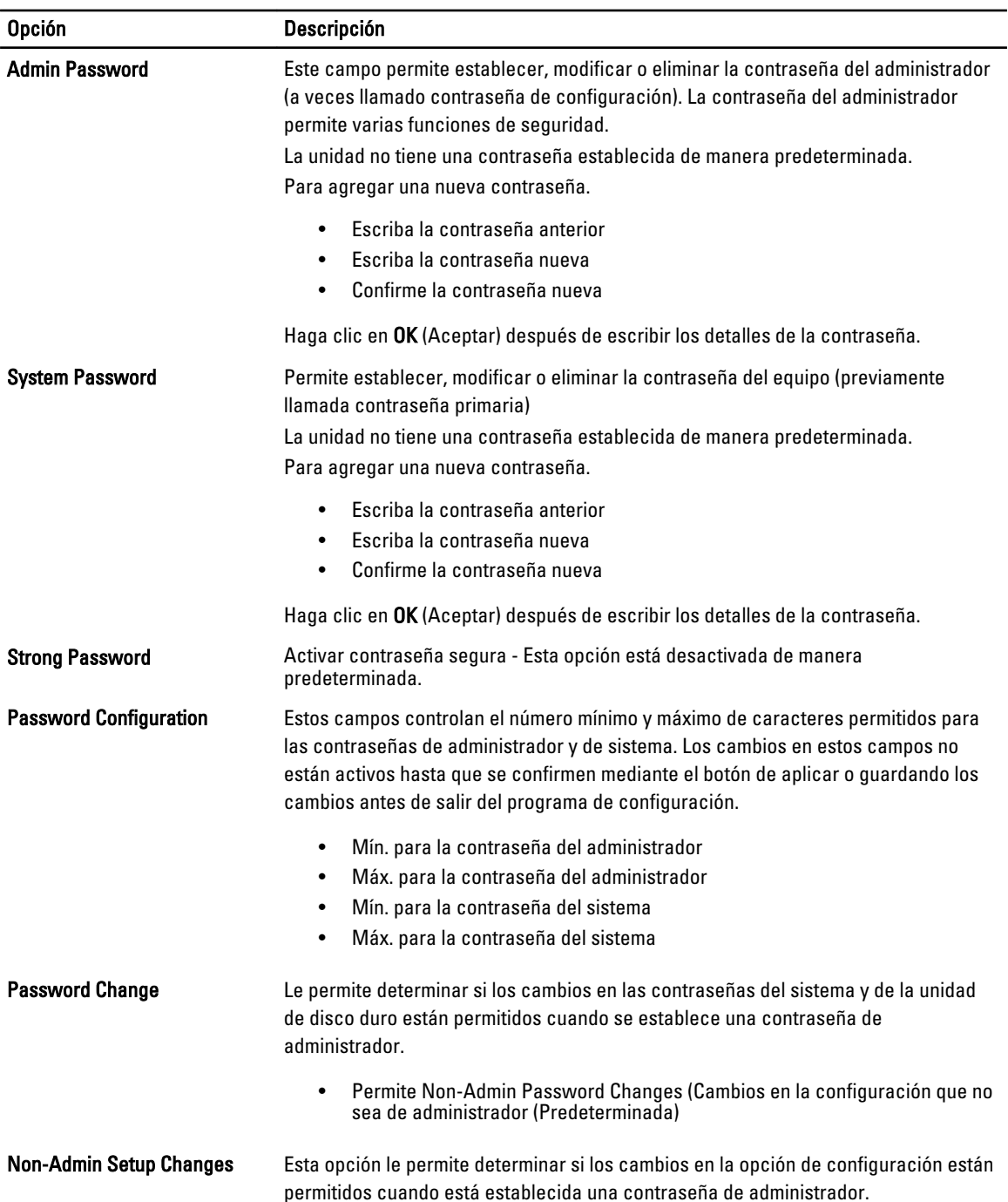

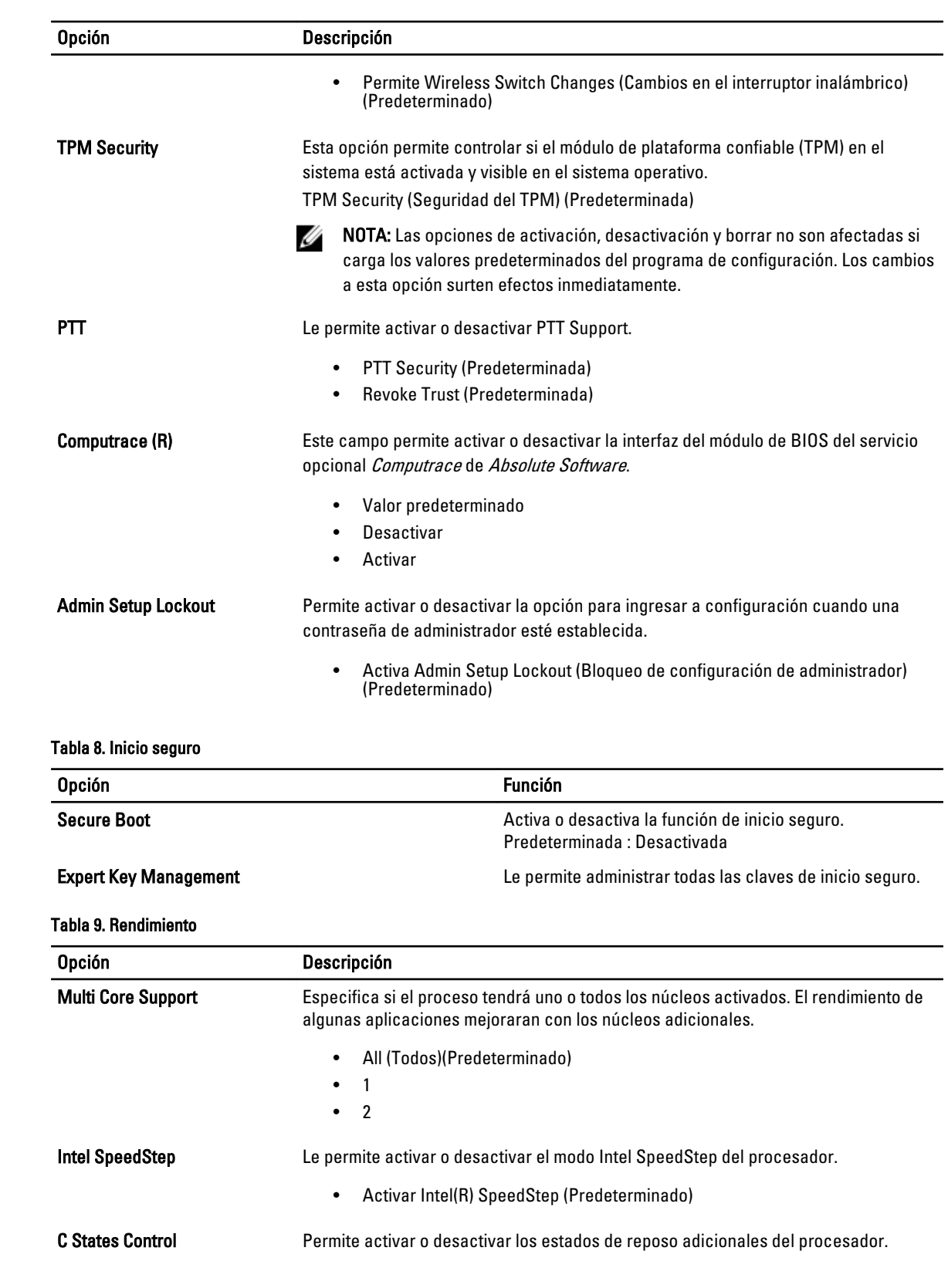

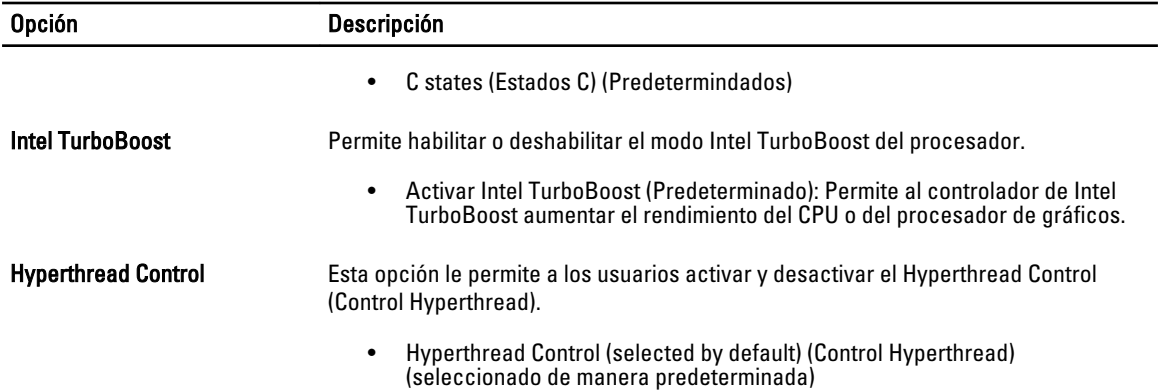

#### Tabla 10. Administración de energía

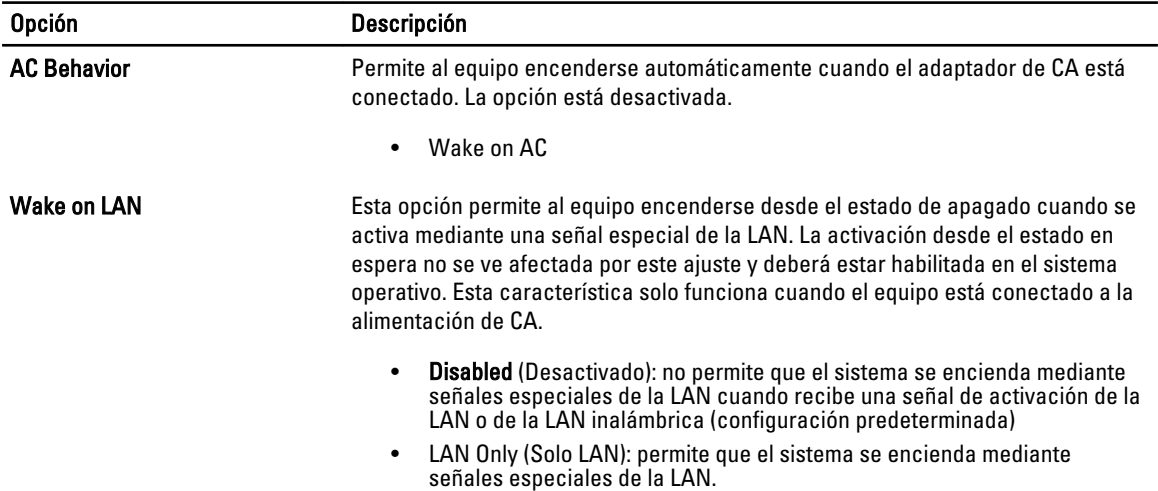

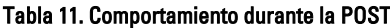

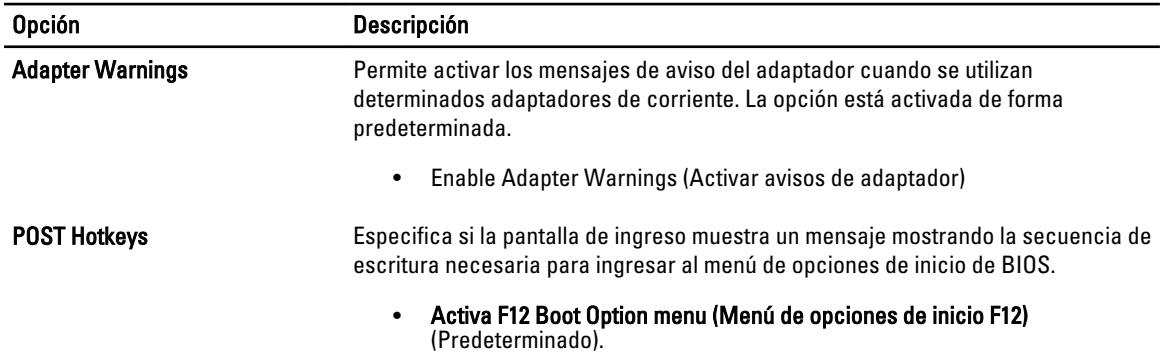

#### Tabla 12. Compatibilidad con virtualización

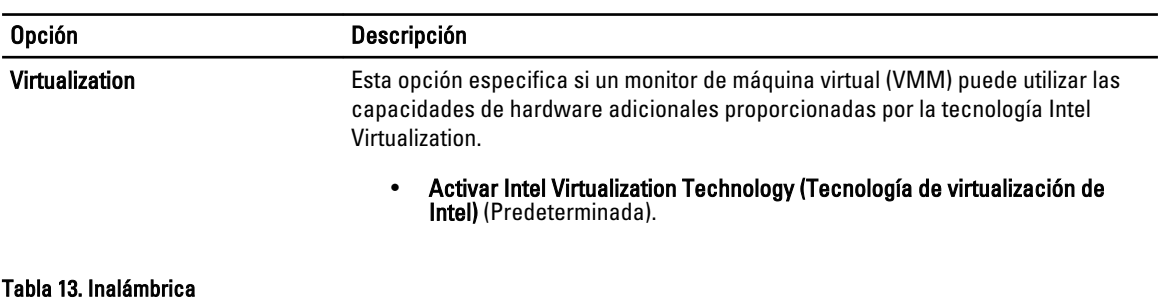

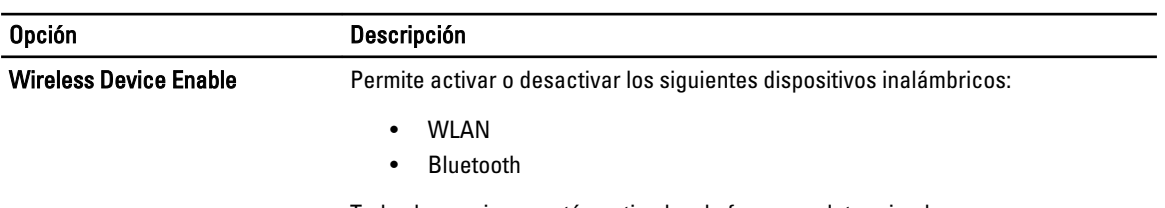

Todas las opciones están activadas de forma predeterminada.

#### Tabla 14. Maintenance (Mantenimiento)

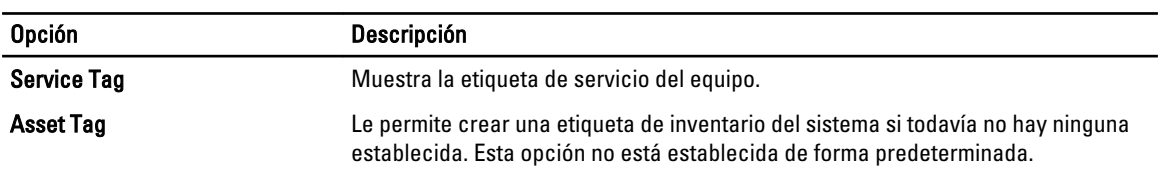

#### Tabla 15. Registros del sistema

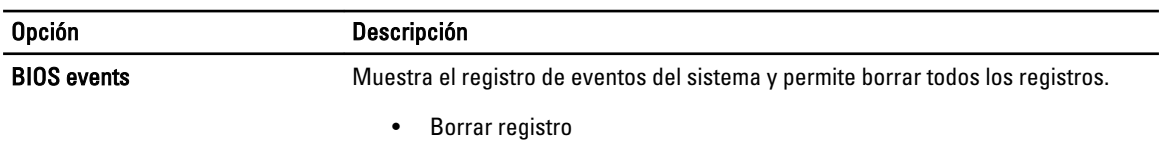

27

## 4

## <span id="page-28-0"></span>Solución de problemas del equipo

Puede solucionar los problemas de su equipo utilizando los indicadores como los indicadores luminosos, los códigos de sonidos y los mensajes de errores durante la operación del equipo.

#### Enhanced Pre-boot System Assessment (ePSA) (Evaluación del arranque de sistema mejorado)

La utilidad de diagnóstico ePSA está disponible en su equipo. Esta utilidad incluye una serie de pruebas para el hardware de una computadora. Puede ejecutar estas pruebas incluso si el equipo no ofrece ningún medio (unidad de disco duro, unidad óptica, etc.). Si una prueba de componentes falla, el sistema muestra un código de error y genera un código de sonido.

#### Características

- Graphical User Interface (Interfaz gráfica de usuario)
- Operación predeterminada automática- ejecuta una prueba en todos los dispositivos, permitiendo al usuario interrumpir y seleccionar cualquier dispositivo.
- Revise el Registro maestro de inicio para la preparación de inicio en una entorno completo de sistema operativo
- Prueba de panel de la tableta
- Prueba de memoria de vídeo
- Prueba de batería
- Prueba de cargador
- Escaneo de registro de eventos
- Prueba de caché del multiprocesador

#### Ejecución de la utilidad de diagnóstico ePSA

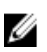

NOTA: Los pasos siguientes pueden utilizarse para ejecutar la utilidad de diagnóstico ePSA en modo DOS sin utilizar un teclado externo.

1. Encienda el sistema y de inmediato presione simultáneamente los botones Alimentación + Seguridad (Ctrl-Alt-Sup) por un segundo.

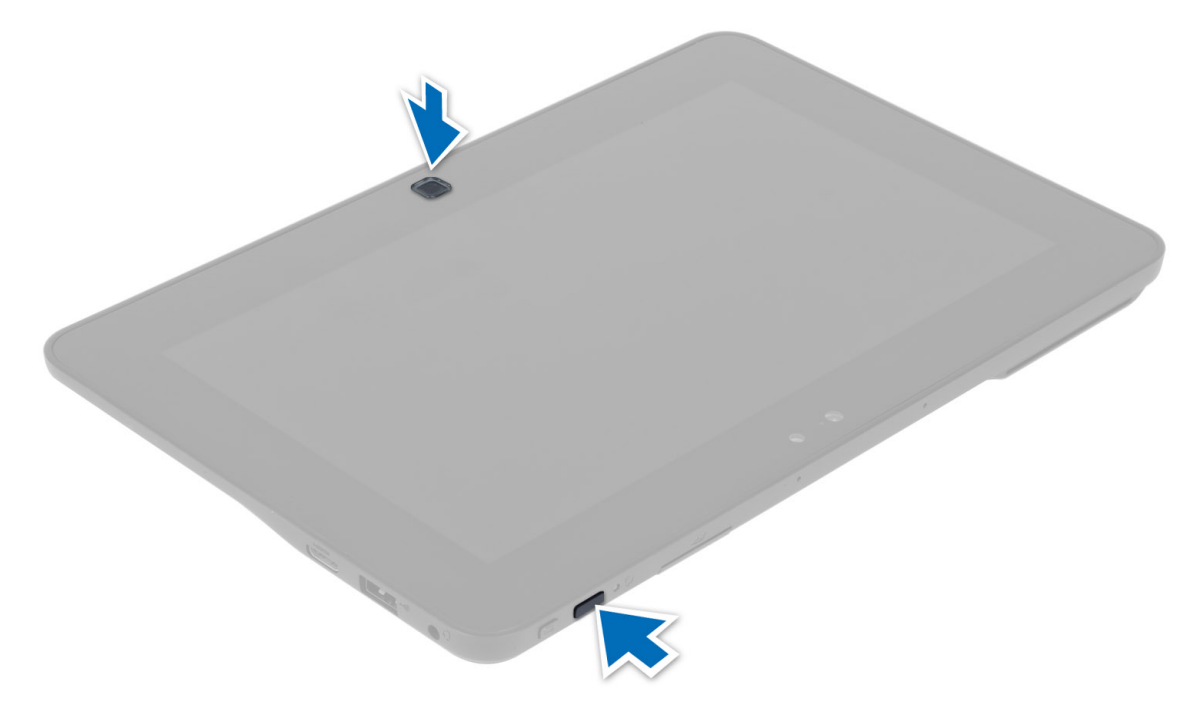

2. La computadora se reiniciará y empezará a ejecutar la utilidad ePSA automáticamente.

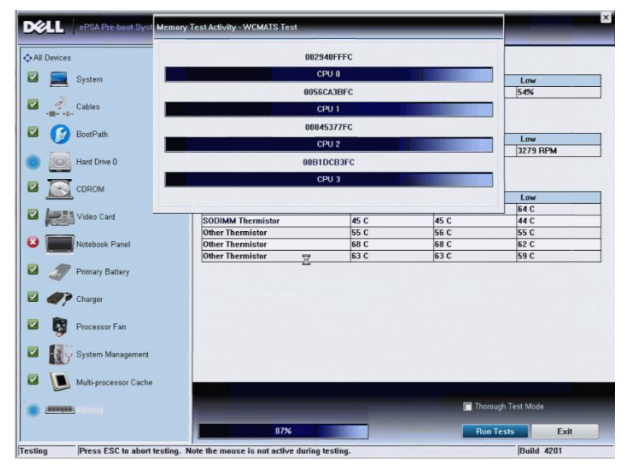

**3.** Durante el proceso de prueba, se le pedirá que responda una pregunta de SI o NO. Para responder, presione Volumen Arriba = SÍ o Volumen Abajo = NO.

<span id="page-30-0"></span>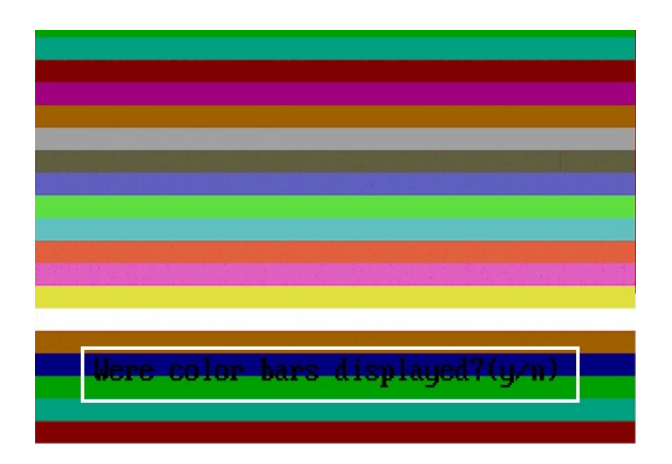

4. Presione el botón de seguridad (Ctrl-Alt-Sup) para aceptar una vez que la prueba esté completa.

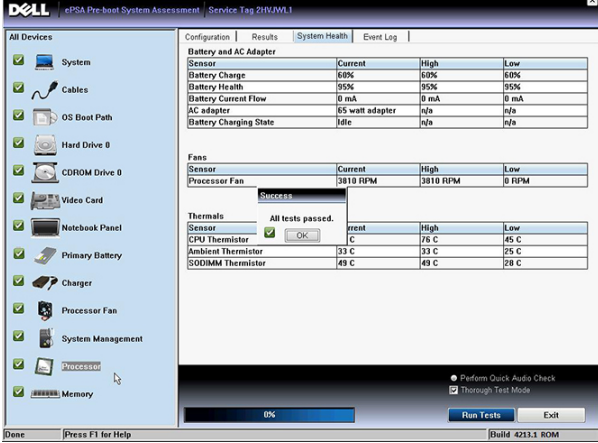

5. Los botones de volumen arriba y abajo pueden ser utilizadas como la tecla Tab cuando cambia entre opciones.

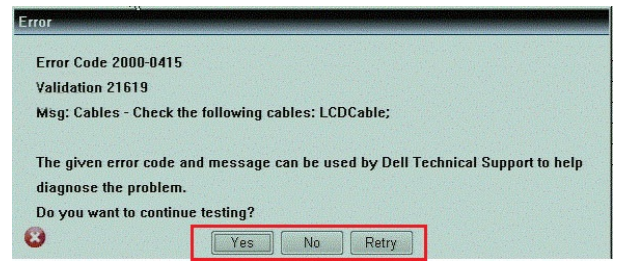

### Códigos de sonido

El equipo puede emitir series de sonidos durante el arranque si la pantalla muestra errores o problemas. Esta serie de pitidos, conocidos como códigos de sonidos, identifican diferentes problemas. El retardo entre cada pitido es de 300 ms. El retardo entre cada conjunto de pitidos es de 3 segundos, el sonido del pitido dura 300 ms. Después de cada pitido y cada conjunto de pitidos, el BIOS debería detectar si el usuario pulsa el botón de encendido, en cuyo caso el BIOS saldrá del bucle y ejecutará el proceso normal de apagado, encendiendo el sistema.

#### Código Causa y pasos para la solución del problema

1 Error de suma de comprobación de ROM del BIOS o suma en curso

<span id="page-31-0"></span>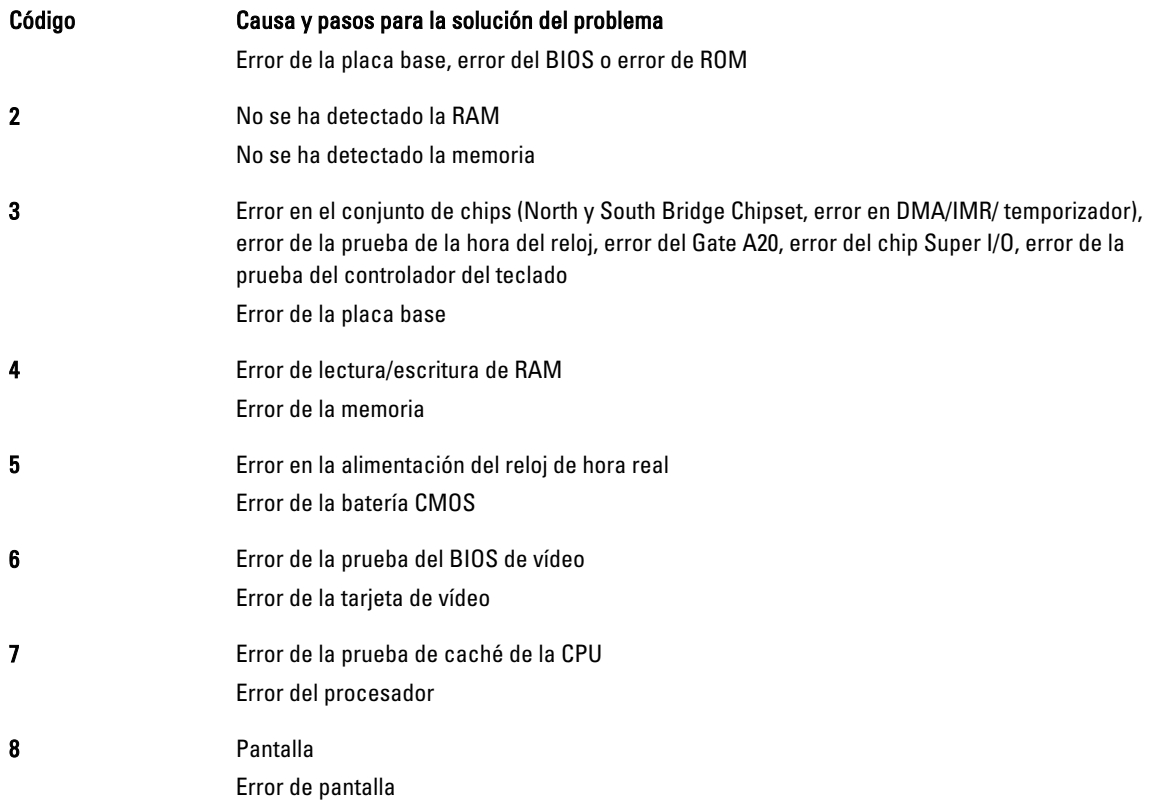

### Códigos de error de LED

Los códigos de diagnóstico de LED son comunicados por medio del LED del botón de inicio. El LED del botón de inicio parpadea el código LED que corresponda a su condición de falla. Por ejemplo: Si no detecta Memoria (Código LED 2), el botón de inicio parpadea dos veces seguido de una pausa, parpadea dos veces, pausa, etc. Este patente continua hasya que el sistema sea apagado.

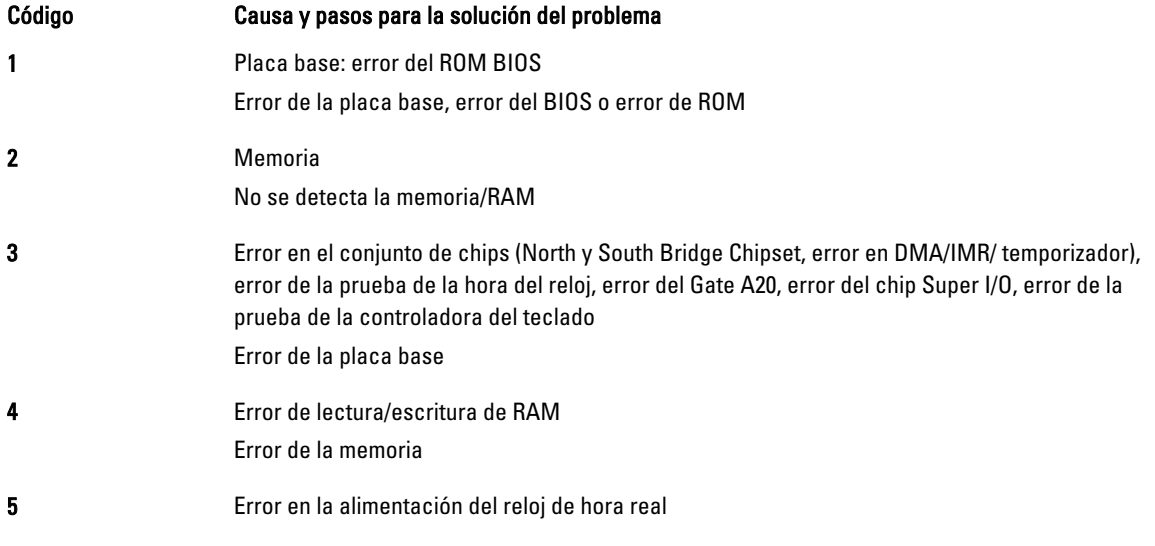

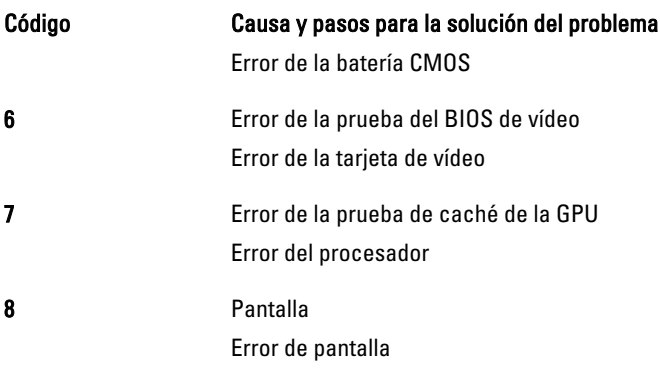

## <span id="page-34-0"></span>Especificaciones

### Especificaciones

Ø NOTA: Las ofertas pueden variar según la región. Las especificaciones siguientes son únicamente las que deben incluirse por ley con el envío del equipo. Para obtener más información sobre la configuración del equipo, haga clic en Inicio → Ayuda y soporte técnico y seleccione la opción para ver información sobre el equipo.

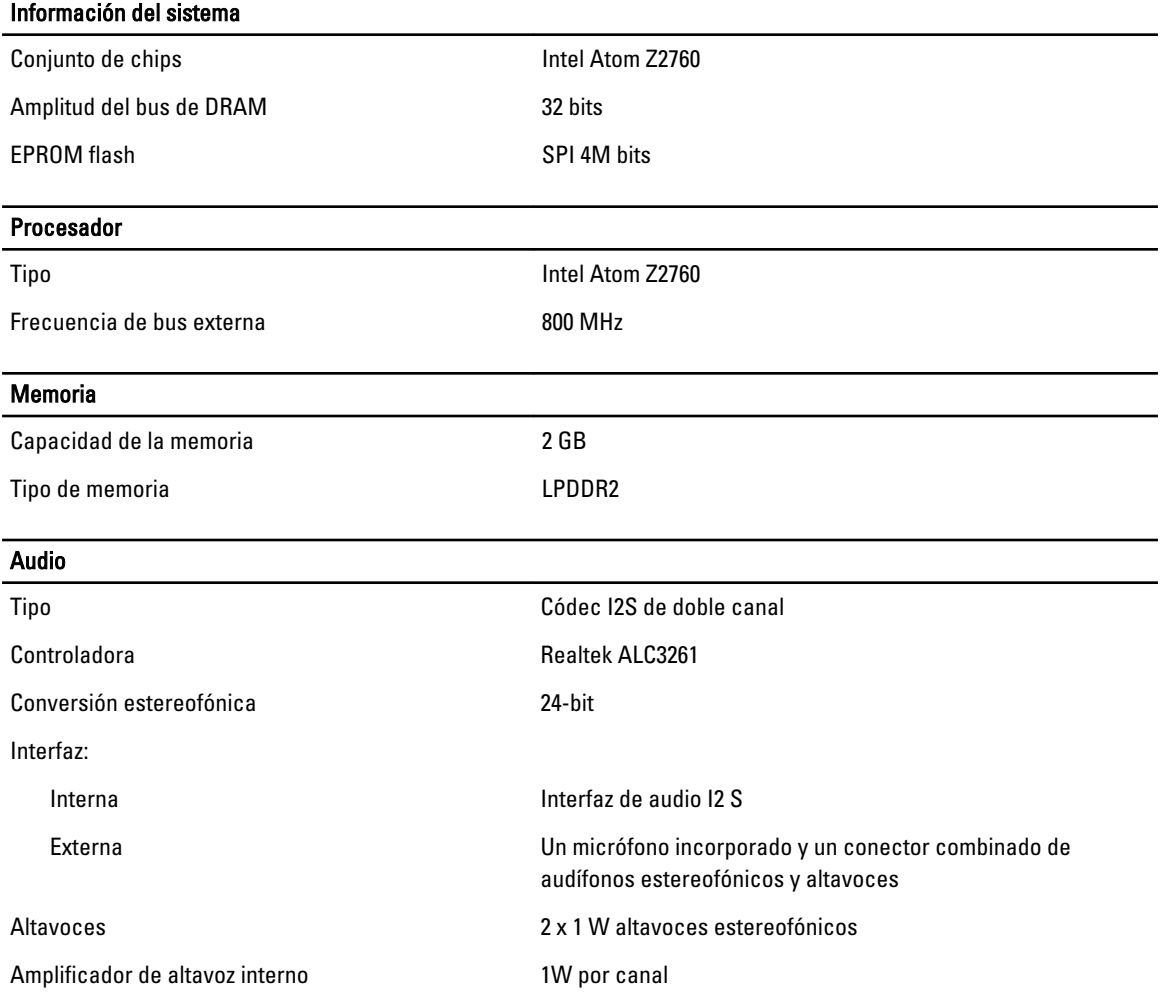

### Vídeo Tipo de video **Integrado** Bus de datos **Internal** Controlador de vídeo **Acelerador de medios gráficos de Intel** Comunicaciones Adaptador de red USB 2.0 basado en Gigabit LAN a través de acoplamiento Puertos y conectores

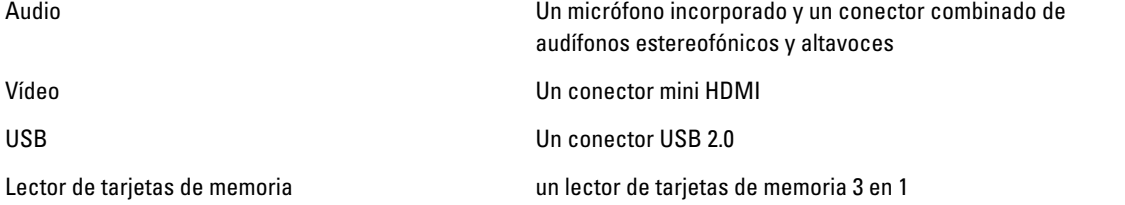

#### Pantalla

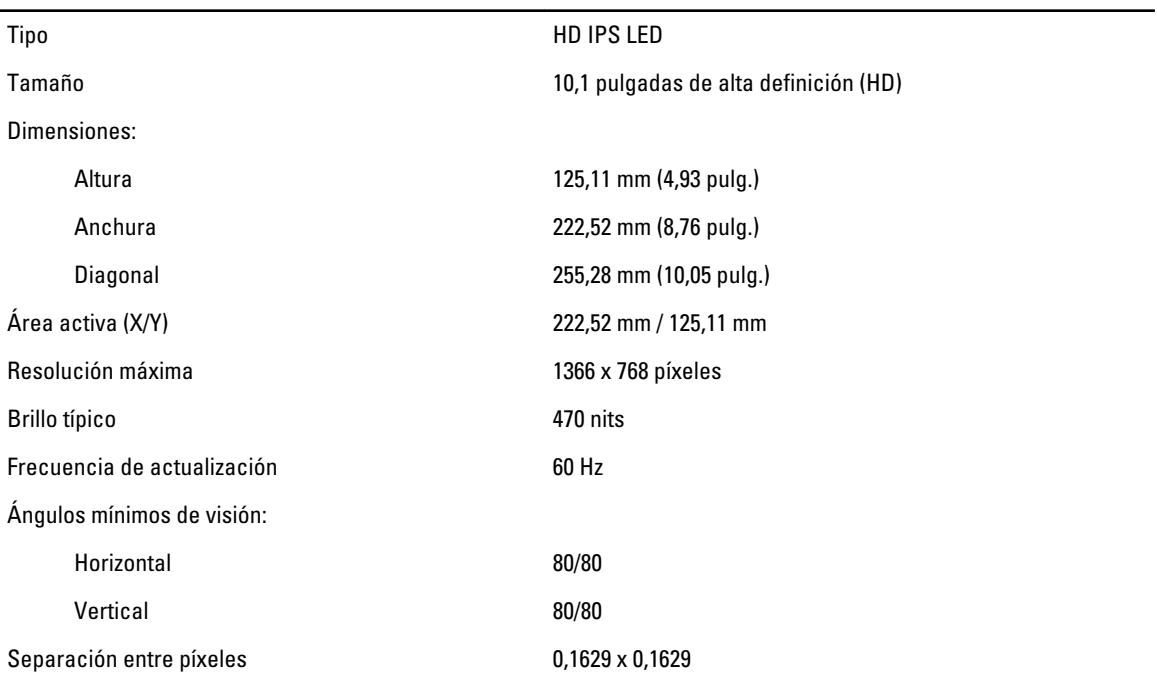

#### Batería

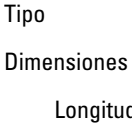

2 celdas de ión de litio (30 WHr)

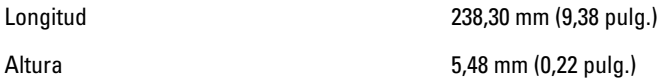

#### Batería

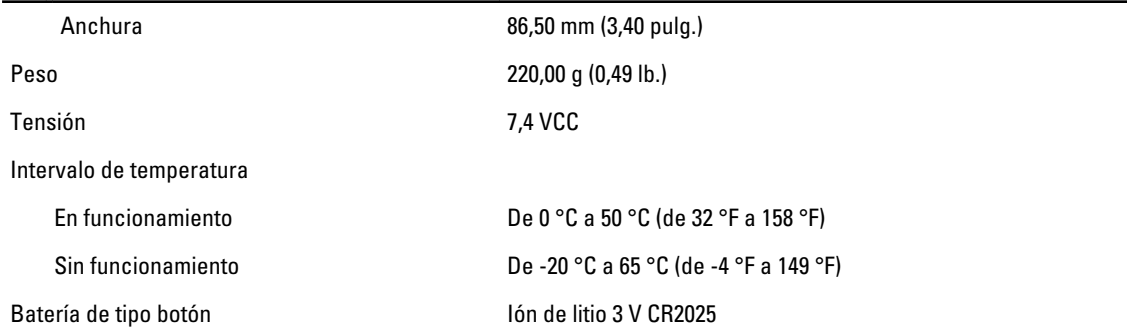

#### AC Adapter

Tipo

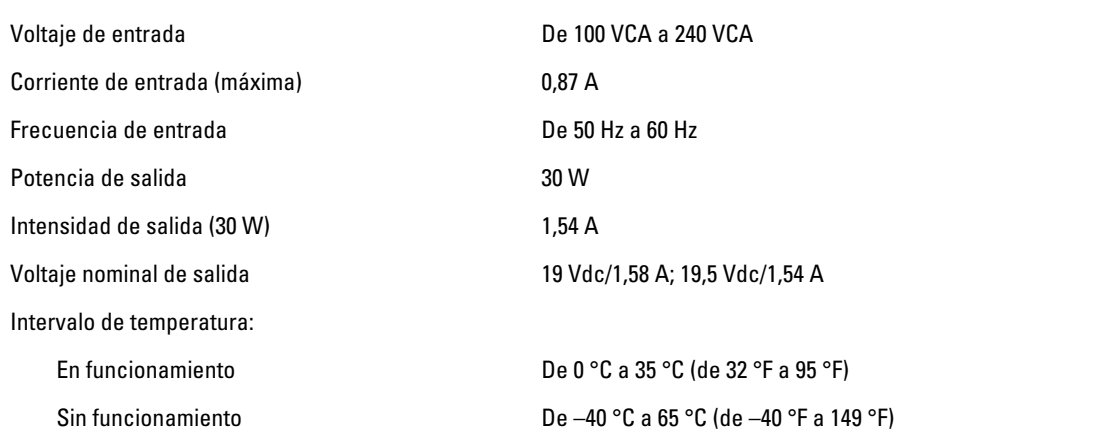

#### Características físicas

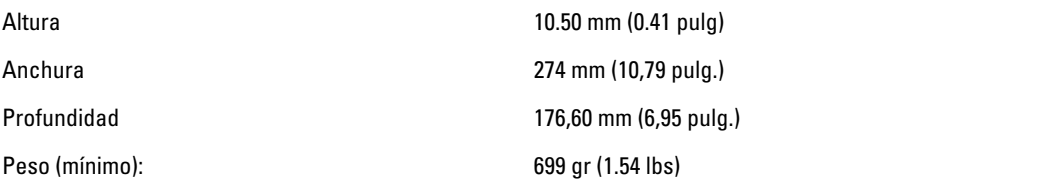

#### Entorno

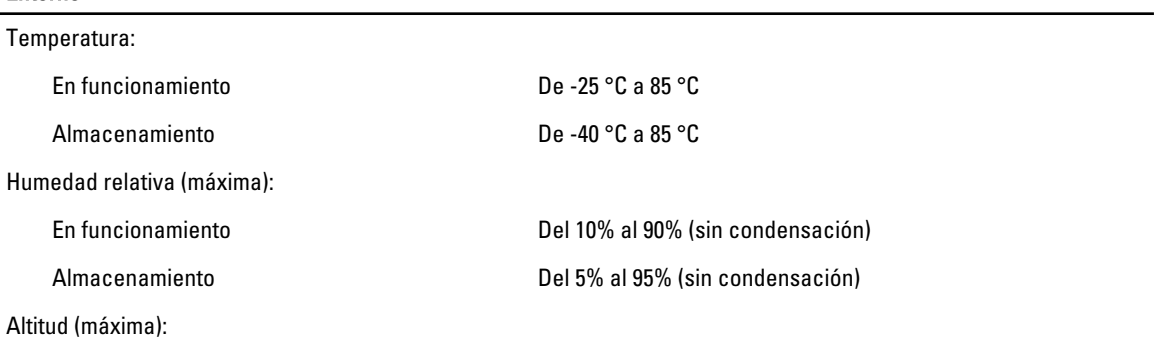

 $\overline{\phantom{0}}$ 

#### Entorno

En funcionamiento De –16 m a 3048 m (–50 pies a 10 000 pies). Sin funcionamiento De –15,2 m a 10 668 m ( –50 pies a 35 000 pies) Nivel de contaminación atmosférica G1 como se define en la ISA-71.04–1985

6

## <span id="page-38-0"></span>Cómo ponerse en contacto con Dell

#### Cómo ponerse en contacto con Dell

Ø

NOTA: Si no dispone de una conexión a Internet activa, puede encontrar información de contacto en la factura de compra, en el albarán o en el catálogo de productos de Dell.

Dell proporciona varias opciones de servicio y asistencia en línea o telefónica. Puesto que la disponibilidad varía en función del país y del producto, es posible que no pueda disponer de algunos servicios en su área. Si desea ponerse en contacto con Dell para tratar cuestiones relacionadas con las ventas, la asistencia técnica o el servicio de atención al cliente:

- 1. Visite dell.com/support.
- 2. Seleccione la categoría de soporte.
- 3. Seleccione su país o región en el menú desplegable Choose A Country/Region (Elija un país/región) que aparece en la parte superior de la página.
- 4. Seleccione el enlace de servicio o asistencia apropiado en función de sus necesidades.